## **HOW TO USE VOKI**

1) Register for Voki

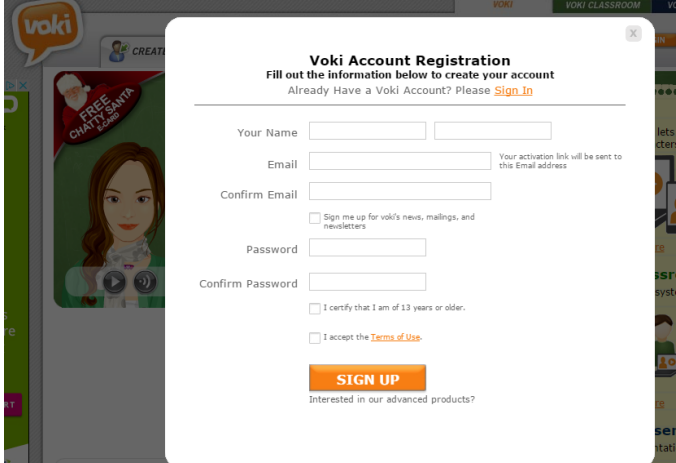

- 2) Select "Create" to start creating your Voki
- 3) Select a character from one the styles

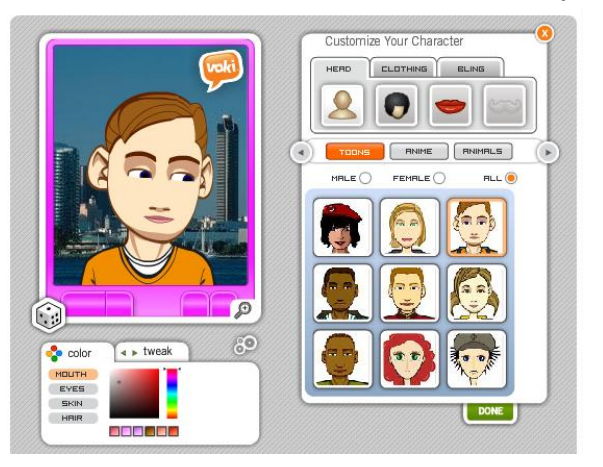

4) Customize your character using the options, including changing color of eyes, skin and lips and by using the tweak feature

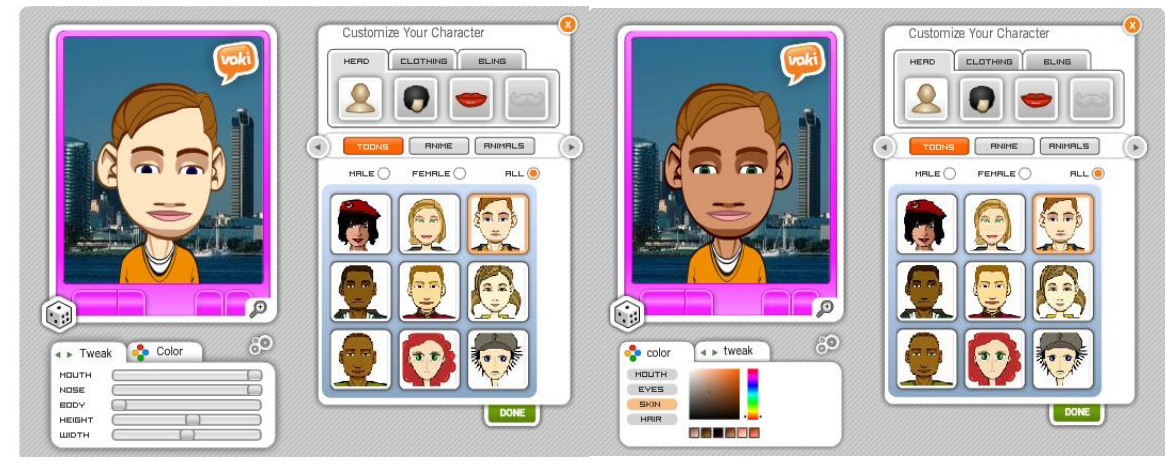

5) Change the hairstyle and color, change clothing, and add or remove 'bling'

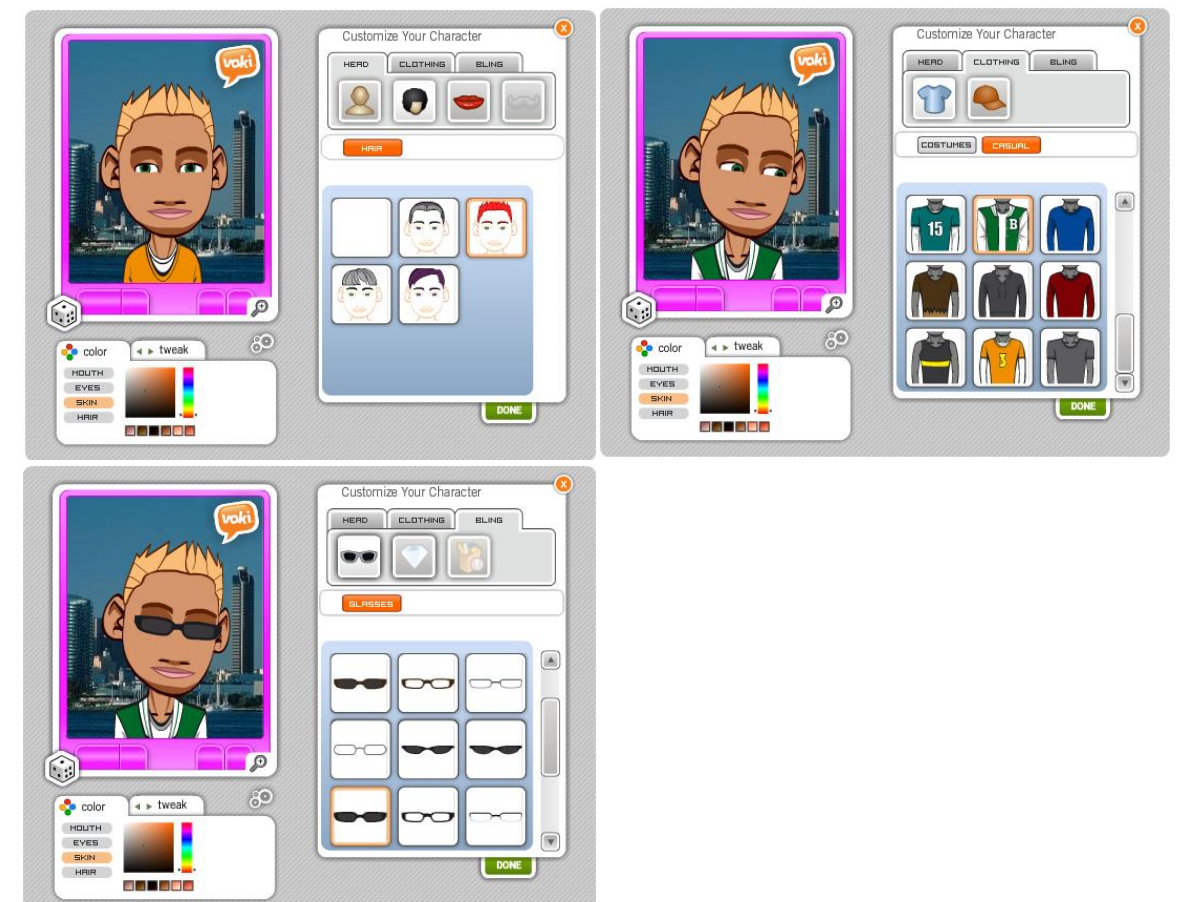

6) Voice: Add your own voice via phone or microphone, an audio file, or Voki's built in text-to-speech option

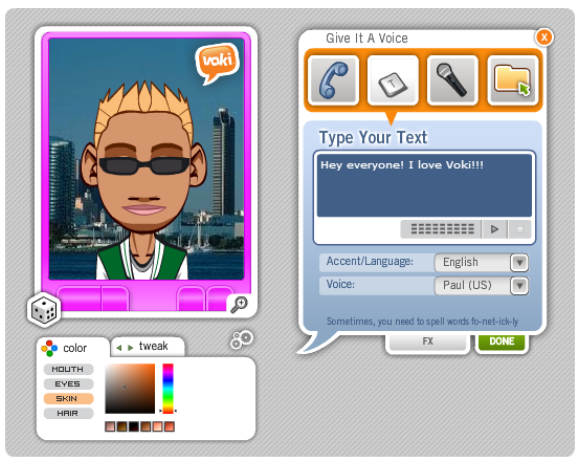

7) Choose a background from the options available, or upload your own image

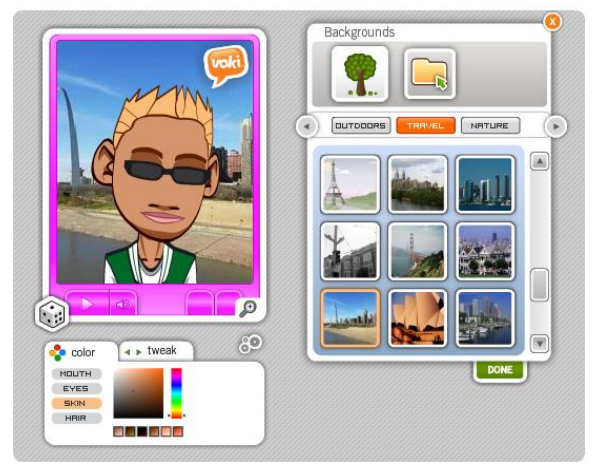

8) Choose a theme player

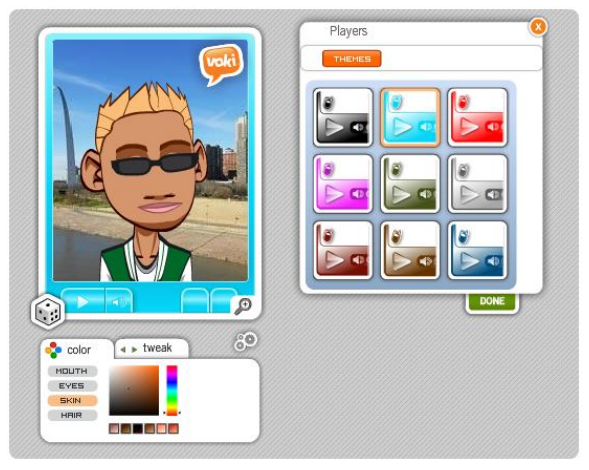

9) Select Publish Voki, and then give your Voki a name

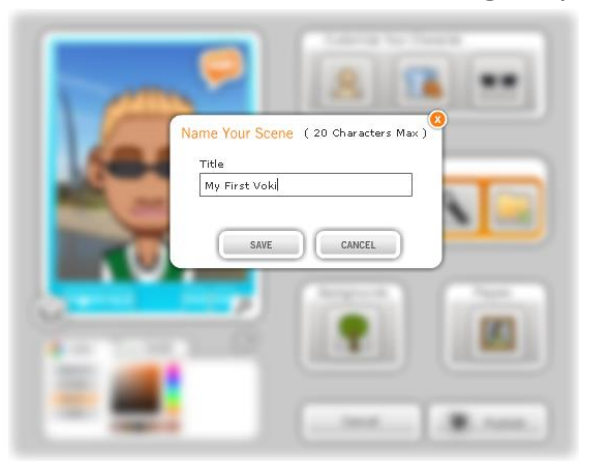

10) Once published, you can provide a link to the Voki, or you can use the provided code to embed the Voki in a website.

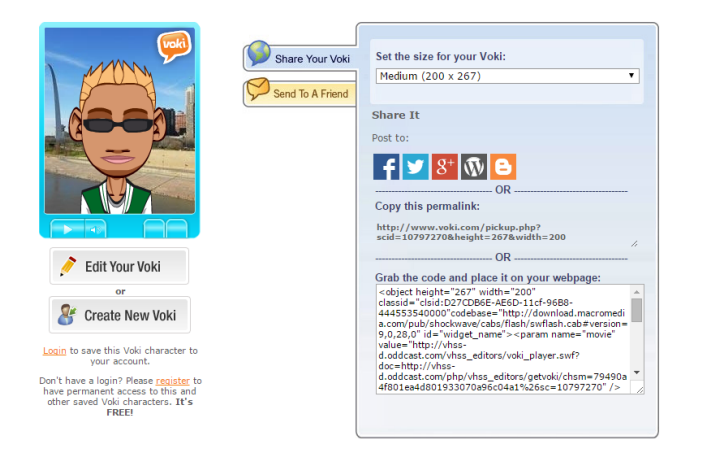